【Abstract Submission is ready to submit, please go to "Abstract submission"】

Password 参照 更新用バスワード:

Presentation title 英語演題名が 半角66文字 あります。<br>English Abstract 英文登録が 半角891文字(148単語) あります。

登録する直前にこのページをプリントアウトしておくと、以後の修正等に便利です。<br><mark>注意!この下の「登録」ボタンを押さなければ、登録されません。</mark> 登録ボタブは1度だけ押してください。 登録ボタンを押した後、登録が完了されるまで1分間程度時間がかかってしまう場合がございます。 処理が完了するまでそのままでお待ちください。

登録 |演題の確認・更新には、Registration number 登録番号とPassword 参照・更新用バスワードが必要になりますので、次の登録終了画 ↑面で表示されるこの2つの番号を控えておいて下さい。

#### Abstract submission

Your registration number and password are required to update your abstract and to make an inquiry about your abstract. We recommend you to print out this page and keep it.

|登録せずに、ひとつ前の登録ページに戻る(これまでに打ち込んだデータを修正できます)

#### Back to previous screen

You can edit and update your data.

### 【Abstract not complete, please go back and correct error(s)】

Password 参照 更新用バスワード - - - - -

Presentation title 英語演題名が 半角66文字 あります。<br>English Abstract 英文登録が 半角2690文字(440単語) あります。

Error: English Abstract 英文登録は半角1200文字以内にしてください。<br>Error: English Abstract 英文登録は半角150単語以内にしてください。

エラーがあるため、登録できません。このボタンを押して修正してください。

登録せずに、ひとつ前の登録ページに戻る(これまでに打ち込んだデータを修正できます)

### Back to previous Screen

Error occurred during your registration, and your registration is incomplete. Please correct the error by pushing the following button.

※Do NOT use the back button on the left upper corner of the browser screen to go back to previous screen.

## 【Review 】

Registration number 登録番号: 10004 Password - 参照・更新用バスワード: ---

登録内容を表示

Review your abstract and proceeding

If you see this message(s), it means error occurred. Please click "back to previous screen" button and correct error(s)

### 【Registration completed, congratulation】

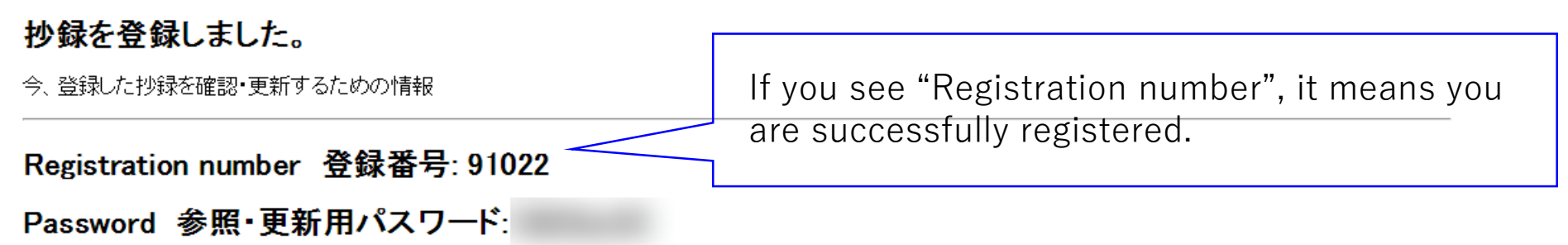

注意! Registration number 登録番号とPassword 参照・更新用バスワードは、演題の修正、事務局への問い合せ等の際に必要です。絶対に忘れないよう に このページをプリントアウトして保存してください。

また、【確認・修正画面】にて、データが登録(更新)されていることを必ずご確認ください。ご不審な点がございましたら大会事務局までお問い合わせください。

ブラウザーのバグまたはUMNプログラム修正に伴うバグの新規発生等により稀に登録完了のメールが届いたか、または登録完了の画面が表示されたのに<br>登録が完了していないことがございました。登録後は、必ず登録番号とバスワードを用いて、確認画面から、登録されているか確認を行っていただけますようお 願い致します。

なお、電子メールアドレスを記入された方には、データが登録されたことをお知らせする電子メールが送られます。電子メールが送られていることを必ずご確認くだ<br>さい。送信されない場合には、電子メールアドレスが間違っている可能性がありますので【確認・修正画面】にて登録されている電子メールアドレスのご確認をお願 心流走起

論文ファイルのアップロード(登録)を行って下さい。 論文ファイルのアップロード |← Go to proceeding submission site

Submit a new abstract 次の演題を登録する

Back to conference site 登録した抄録を確認する十大会HPに戻る

#### Review your abstract

Your registration number and password are required to update your abstract and to make an inquiry about your abstract. We recommend you to print out this page and keep it.

Also please make sure that your abstract is registered(updated) on the review and update page. If you have any questions, please contact with the secretariat.

After your registration, the online submission system sends you an automatic confirmation e-mail. If you don't receive the confirmation email after your registration, please confirm your registered email address by entering the review site.

### 【Review after abstract submission 】

#### English Abstract 英文登録:

The titanium mesh has been applied to the EvaHeartTM and we have studied a tissue inducing electrode using it. In this study we studied histological  $\|$ characteristics of the titanium mesh for application to the artificial heart. The titanium mesh we used has diameter of 5 mm and thickness of 1.5 mm with an ∥average pore size of 200 m and 87% porosity. The titanium mesh whose one surface was covered with the silicone rubber was implanted under the skin of the  $\parallel$ rats, and it was extracted 12 weeks after implantation. The titanium mesh was filled with collagen, fibroblasts, but the connective tissue was not always good condition, because capillaries were localized around it and connective tissue may be out of range of oxygen supply.The titanium mesh is suitable material for  $\parallel$ application of the artificial heart system, but its thickness is important to ensure oxygen and sustenance supply.

Password 参照·更新用バスワード:

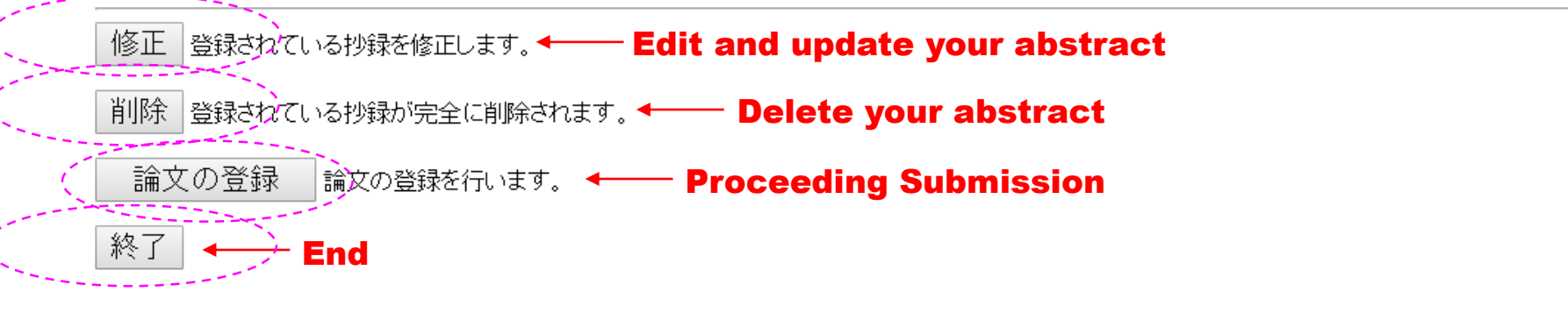

## 【Proceeding Submission】

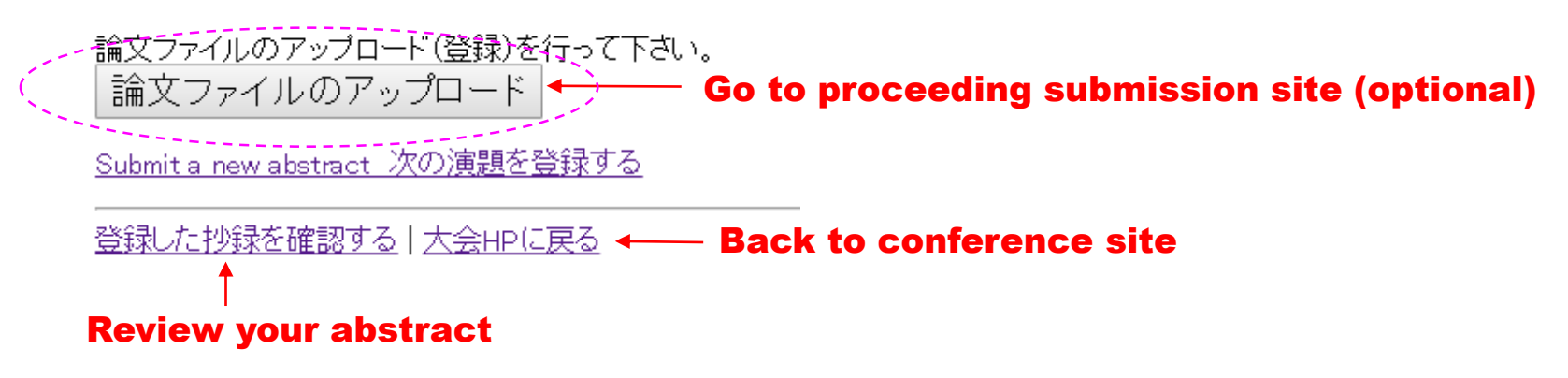

# 【Proceeding Upload 】

#### Select your proceeding File(\*.pdf)

In case you have already submit the proceeding manuscript, the manuscript is overwritten the previously submitted manuscript. Your submitted proceeding manuscript is going to be posted in the online JSMBE journal after the conference.

以前にすでに送付している場合,ファイルが上書きされます. Proceeding 原稿も抄録原稿と同じく,大会終了後にOn-line Journaにして公開されます.公開不要と<br>判断される方は, Proceedip@原稿の送付は不要です,抄録原稿のみ送付して下さい.

|ファイルを選択||選択されていません (左のボタンをクリックしてあらかじめ作成済の論文ファイルを選びます)|  $PDFZZU:$ 

アップロード開始し上の枠にファイル名がはいってからクリックしてください。なお、ブラウザ(古いバージョンのIntemet Explorer等)によっては論文のアップロー ドができない可能性があります。ご注意ください。論文のアップロードが終了したら、必ず登録済の演題の確認・修正・削除画面で論文が正しく表示されることを確 認してください。

ヾージへ戻る | 学会ホームページへ戻る Start to upload your pdf file **Previous page Back to conference site** 【Proceeding upload completed 】Registration number 登録番号: 91022 アップロードファイル名: UMIN button.pdf Upload file name タサイズ : 343955バイト File size カロードは正常に終了しました Your upload has been successfully completed

登録された論文は、確認画面でダウンロードして御確認下さい。 You can download your uploaded file by entering the review site

**Review your paperBack to conference site** 

|登録した抄録を確認する | 学会ホームページへ戻る

## **[Review after proceeding submission]**

#### English Abstract 英文登録:

The titanium mesh has been applied to the EvaHeartTM and we have studied a tissue inducing electrode using it. In this study we studied histological characteristics of the titanium mesh for application to the artificial heart. The titanium mesh we used has diameter of 5 mm and thickness of 1.5 mm with an laverage pore size of 200 m and 87% porositv. The titanium mesh whose one surface was covered with the silicone rubber was implanted under the skin of the rats, and it was extracted 12 weeks after implantation. The titanium mesh was filled with collagen, fibroblasts, but the connective tissue was not always good lcondition, because capillaries were localized around it and connective tissue may be out of range of oxygen supply.The titanium mesh is suitable material for  $|$ application of the artificial heart system, but its thickness is important to ensure oxygen and sustenance supply.

Password 参照 更新用バスワード

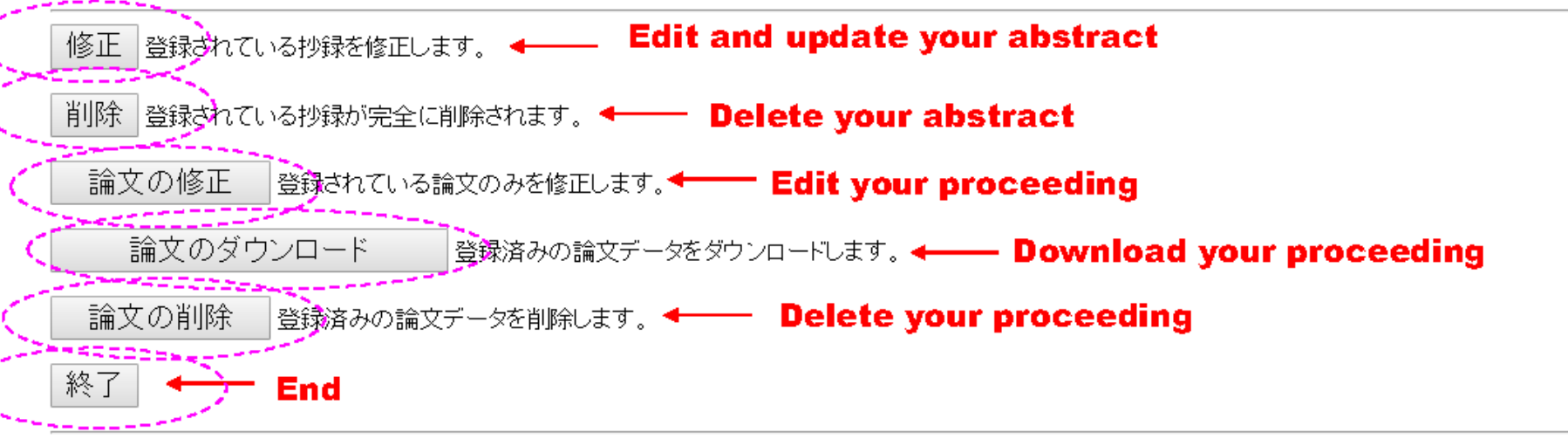

To make an inquiry about the abstract entry system, please contact the secretariat by Email: endai@jsmbe60.jp